# *ALPHAFOLD AND PYMOLON NEGISHI AND GILBRETH*

Charles Christoffer, Graduate Research Assistant

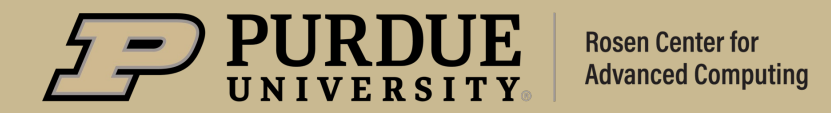

### *Contents*

### **Outline**

- **Introduction to AlphaFold**
- Running AlphaFold on Negishi
- Running AlphaFold on Gilbreth
- **Attendee Example Launching**
- Running PyMOL on Negishi Gateway
- § Visualizing AlphaFold Models in PyMOL
- Rendering Publication-Quality Images in PyMOL
- Attendee Example Workshopping

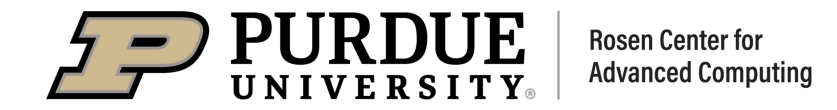

# *DeepMind's AlphaFold*

### AlphaFold Predicts Protein Structure

- § Classical prediction methods require structure templates (e.g. MODELLER, I-TASSER).
- § Modern deep learning methods can predict structure using only sequence information.
- § AlphaFold is the current gold standard for protein structure prediction.

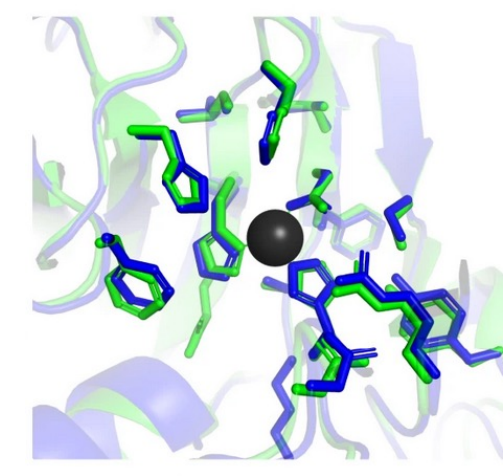

AlphaFold Experiment r.m.s.d. =  $0.59 \text{ Å}$  within  $8 \text{ Å}$  of Zn

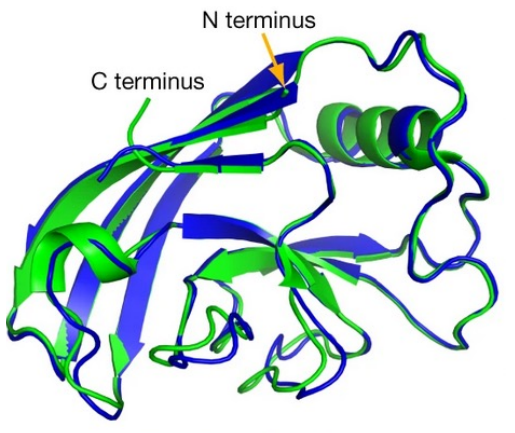

PDB 6YJ1 *Staph. phage 2638A* Endolysin M23 domain (zinc binding site)

PDB 6Y4F *P. mirabilis* Fimbrial adhesin

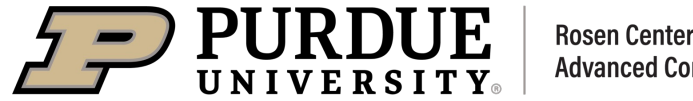

**Rosen Center for Advanced Computing** 

AlphaFold Experiment r.m.s.d. $_{95}$  = 0.8 Å; TM-score = 0.93 (Jumper, Evans et al. 2021)  $9/25/23$  3

## *Architecture of AlphaFold*

### AlphaFold takes only sequences from the user

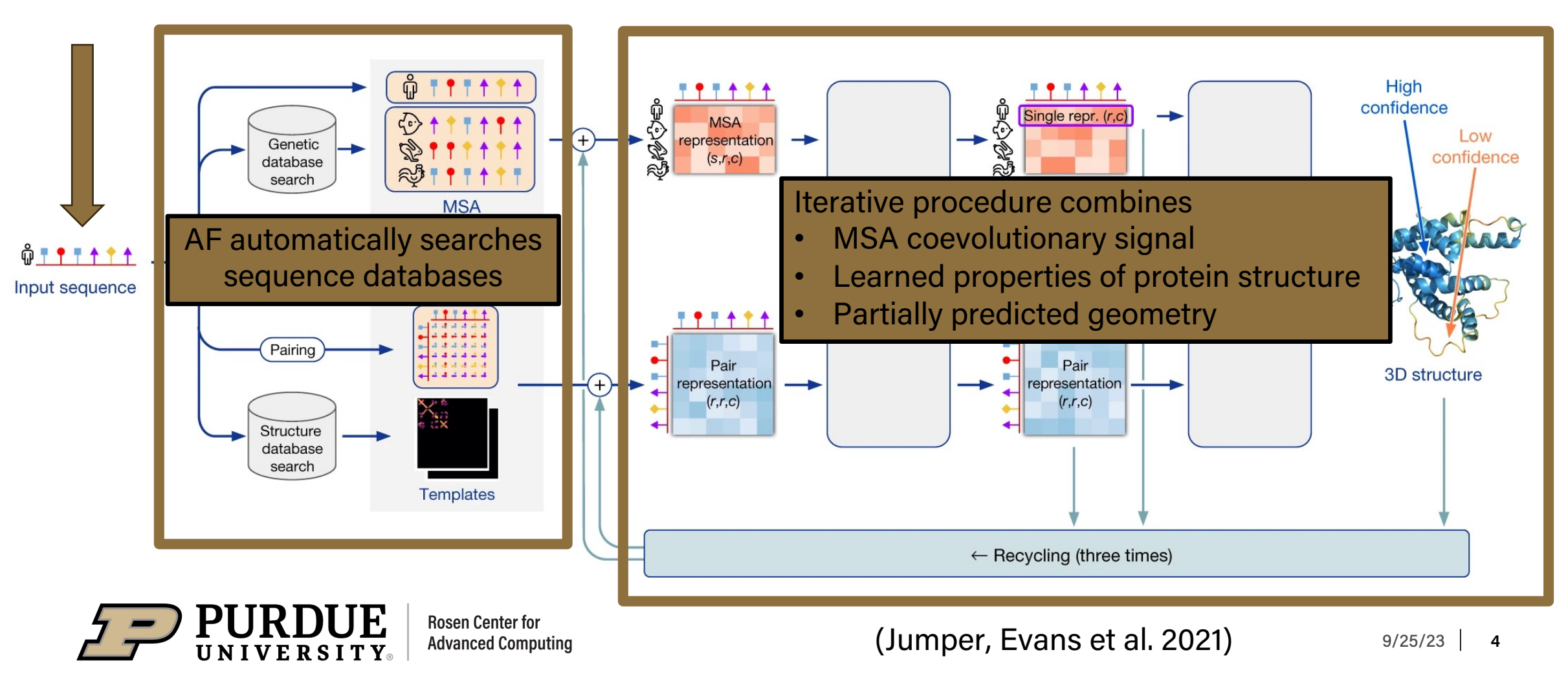

# *Utility of AlphaFold*

### AlphaFold represents the state of the art

- § Thoroughly validated in competition, but not perfect.
- AF models good for molecular replacement phasing in crystallography (Millan, Keegan et al. 2021).
- § Not reliable when:
	- Too-sparse or no MSA available
	- Sequence not evolutionary
		- Antibody-antigen interface
		- Point mutation studies
	- Large state-dependent structure differences

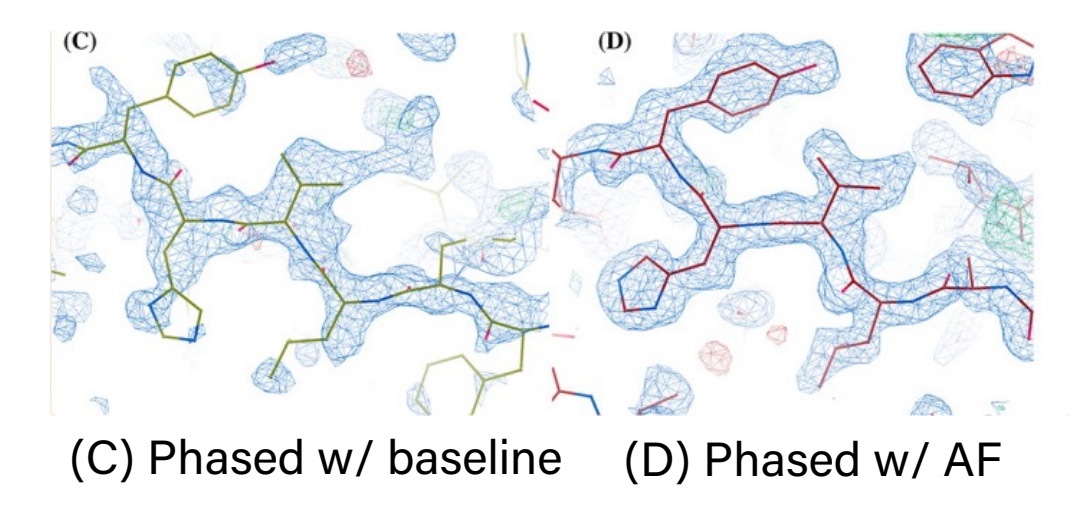

(Millan, Keegan et al. 2021)

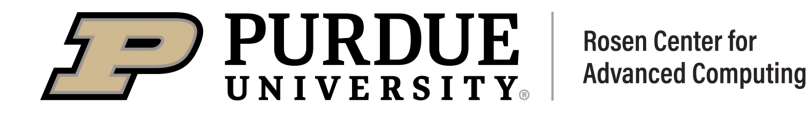

# *AlphaFold on RCAC Community Clusters*

### AlphaFold is available on all Community Clusters

- biocontainers module suite includes AlphaFold for o shell script use
- § Negishi Gateway provides a web interface
	- https://gateway.negishi.rcac.purdue.edu
	- Coming soon to Gilbreth
- **Databases are provided by RCAC**
- **Users do not need to install or download anything to go** sequence to predicted protein structure models!

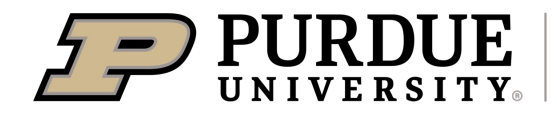

# *Negishi[Gateway Web Interface](https://www.uniprot.org/uniprotkb/P0DP23)*

### https://gateway.negish[i.rcac.purdue.edu](https://www.rcsb.org/structure/1cll)

Negishi Files  $\overline{ }$ Jobs  $\overline{\phantom{a}}$ 

- Let's start with a small example
- § Calmodulin is a 149aa signal transduction protein that interacts with many other proteins
	- https://www.uniprot.org/uniprotkb/P0DP23
		- Or Google search "CALM1\_HUMAN"
	- Crystal structure: https://www.rcsb.org/structure/1cll
		- Or Google search "PDB 1CLL"

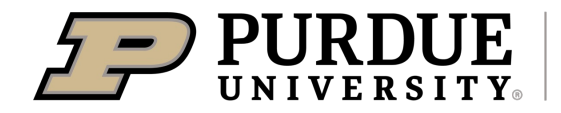

### *Gateway Job Submission*

### Paste or upload your sequence to run from the browser

### AlphaFold

This app will launch AlphaFold. More information about AlphaFold can be found here (https://github.com/deepmind/alphafold).

#### Queue

4

Cores

128

Use dedicated queue for large standby (Max 4.0 hours)

Please select a queue from the a op-down and enter the number of hours below (up to the max listed above).

#### Wall Time in Hours

Use longer time limit for large

Number of ours you are requesting for your job.

Max 128 cores, no multi-node support

You will recell  $\sim$  2GB of memory per core requested.

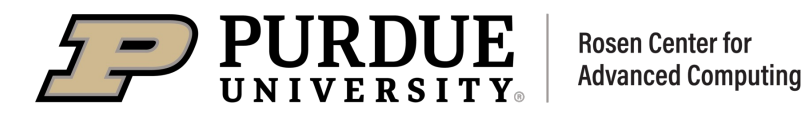

### **Output directory Name**

alphafold.out

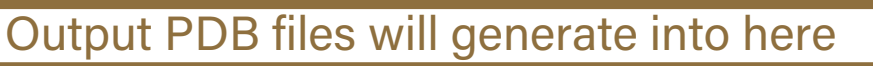

Where the results will be going to (relative to the working directory field above). Example: alphafold.out

#### fasta\_paths

 $\overset{\wedge}{\vee}$ 

### Fill filename here if uploading

The fasta files containing amino acid sequence(s) to fold. If there are more multiple files, please separate them using comma(e.g. seq1.fasta,seq2.fasta)

#### Amino acid sequence\_1

Paste sequence here if using clipboard

Enter the 1st amino acid sequence(s) to fold:

#### model\_preset

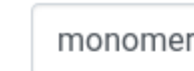

Change to "multimer" if you have a complex

Select to run the monomer or multimer model for sequences.

Modules available on all Community Clusters

■ In a terminal, allocate a GPU node on Gilbreth

```
sinteractive -A standby -N1 -n8 --gpus-per-node=1 --time 4:00:00
module load biocontainers alphafold
```

```
infile=calm.fasta
outdir=alphafold.out
flagfile=/depot/itap/datasets/alphafold/full_db_20230311_monomer.ff
maxdate=1970-01-01
```

```
run_alphafold.sh --fasta_paths=$infile --output_dir=$outdir \setminus --flagfile=$flagfile \
   --use_gpu_relax=True --max_template_date=$maxdate
```
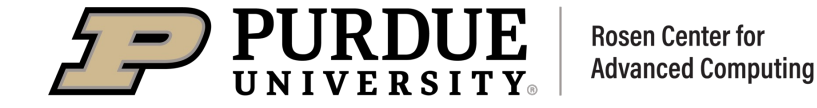

# Meanwhile…

# PyMOL

Let's talk about visualizing protein structures while AlphaFold runs…

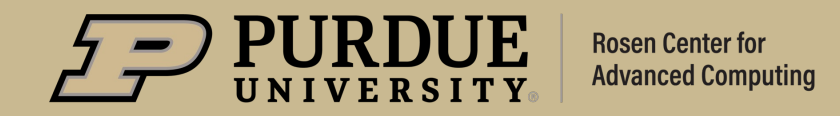

 $9/25/23$  10

# *DeLano and Schrodinger's PyMOL*

### What is PyMOL?

- Molecular visualization software
	- Given atomic coordinate or volumetric data
	- X-ray, NMR, EM, AlphaFold, etc. data
	- Generates an interactive visualization
	- Can render and save publication-quality images and videos
- § https://pymol.org/2/
	- Purdue has a site license
- § Available on Negishi Gateway
	- Coming soon to Gilbreth

Open PyMOL window in browser Subsection of the PyMOL

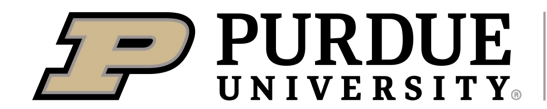

**Rosen Center for Advanced Computing** 

#### **PyMOL**

#### This app will launch Pyl

#### Queue

standby (Max 4.0 hou Please select a queue fro the max listed above).

#### Walltime in Hours

 $0.25$ Number of hours you are

Cores

 $\overline{1}$ 

#### PyMOL (10692481)

#### Host: >\_a423.negishi.rcac.purdue.

Created at: 2023-09-21 23:52:17 EDT

Time Remaining: 14 minutes

Session ID: 0dcd34f0-00e4-4eec-850e-

#### Compression

0 (low) to 9 (high)

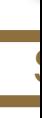

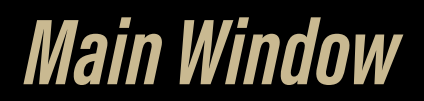

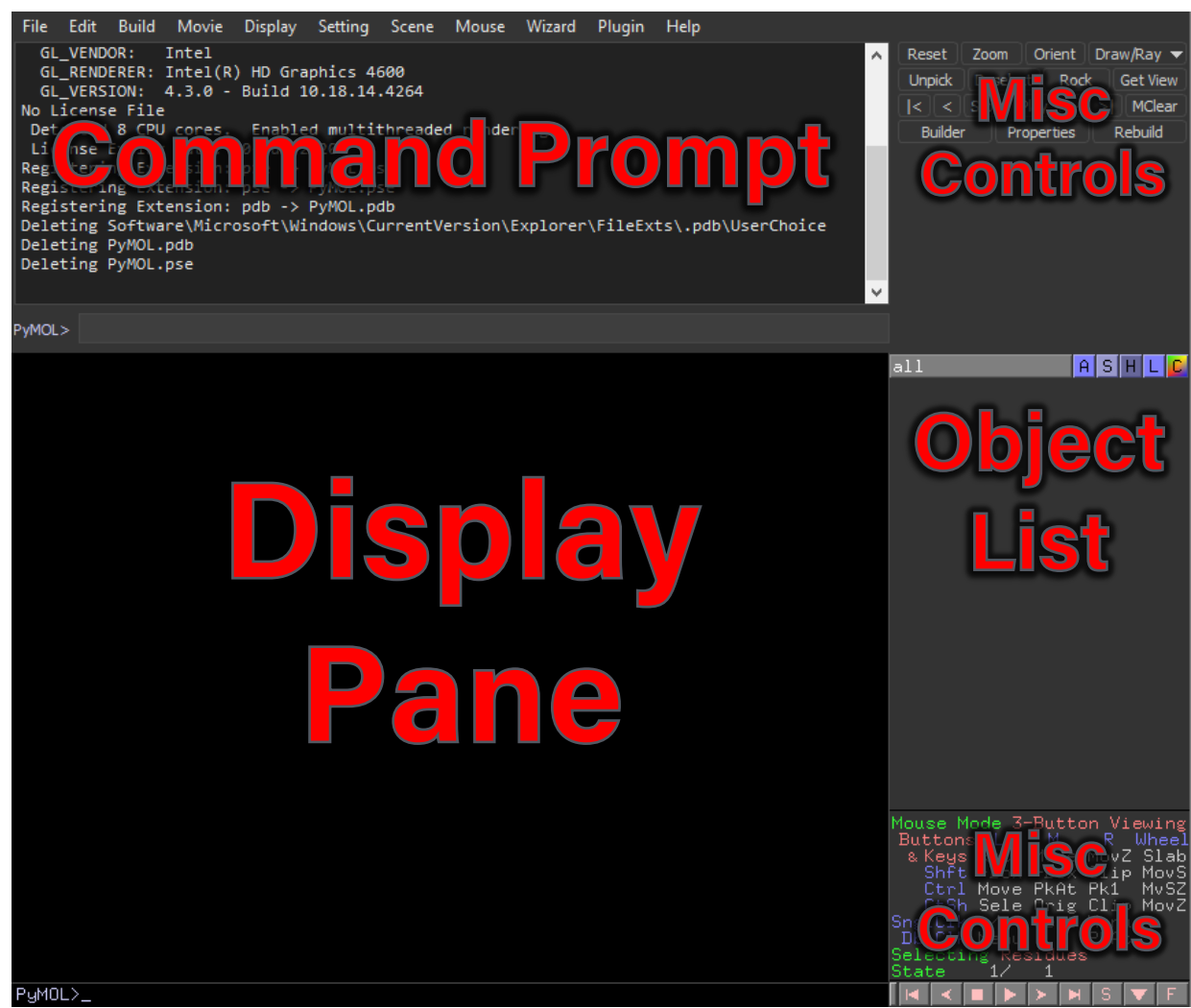

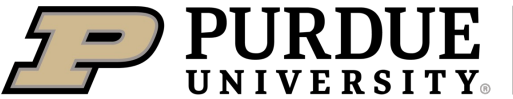

**Rosen Center for Advanced Computing** 

# *Loading Data*

### PyMOL handles PDB, mmCIF, MRC, SITUS, and more!

- Can open files on your computer
	- File  $\rightarrow$  Open
	- load <path to file>
- Can download directly from PDB
	- File  $\rightarrow$  Get PDB
	- fetch <PDB code>
- Check Setting  $\rightarrow$  mmCIF...  $\rightarrow$  Load Assembly
	- Loads structure without crystal partners, etc.

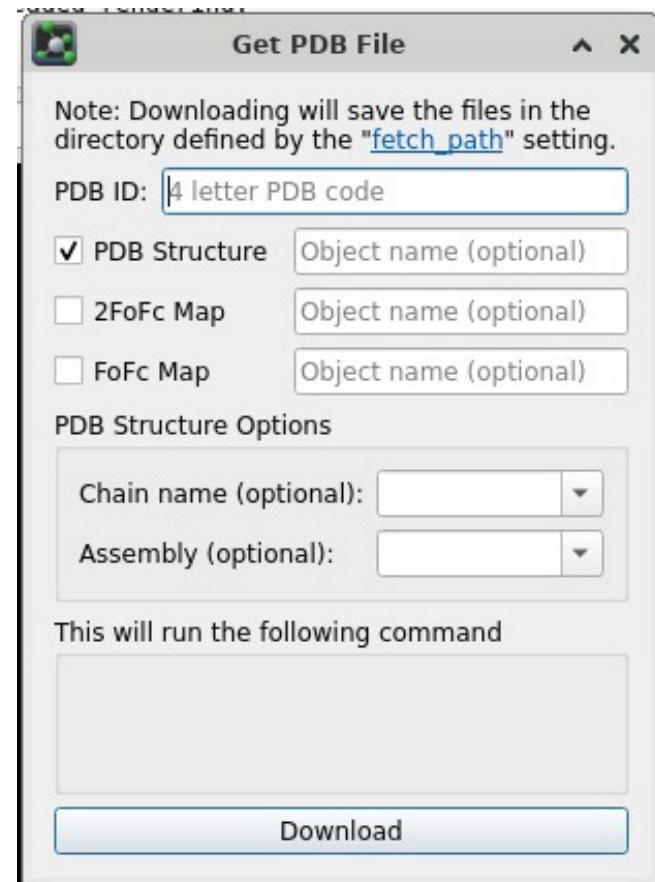

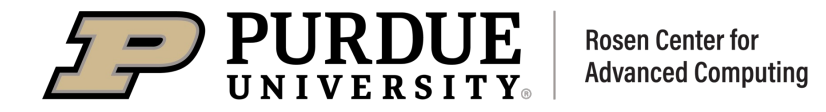

### *Representations for Atomic Coordinate Data*

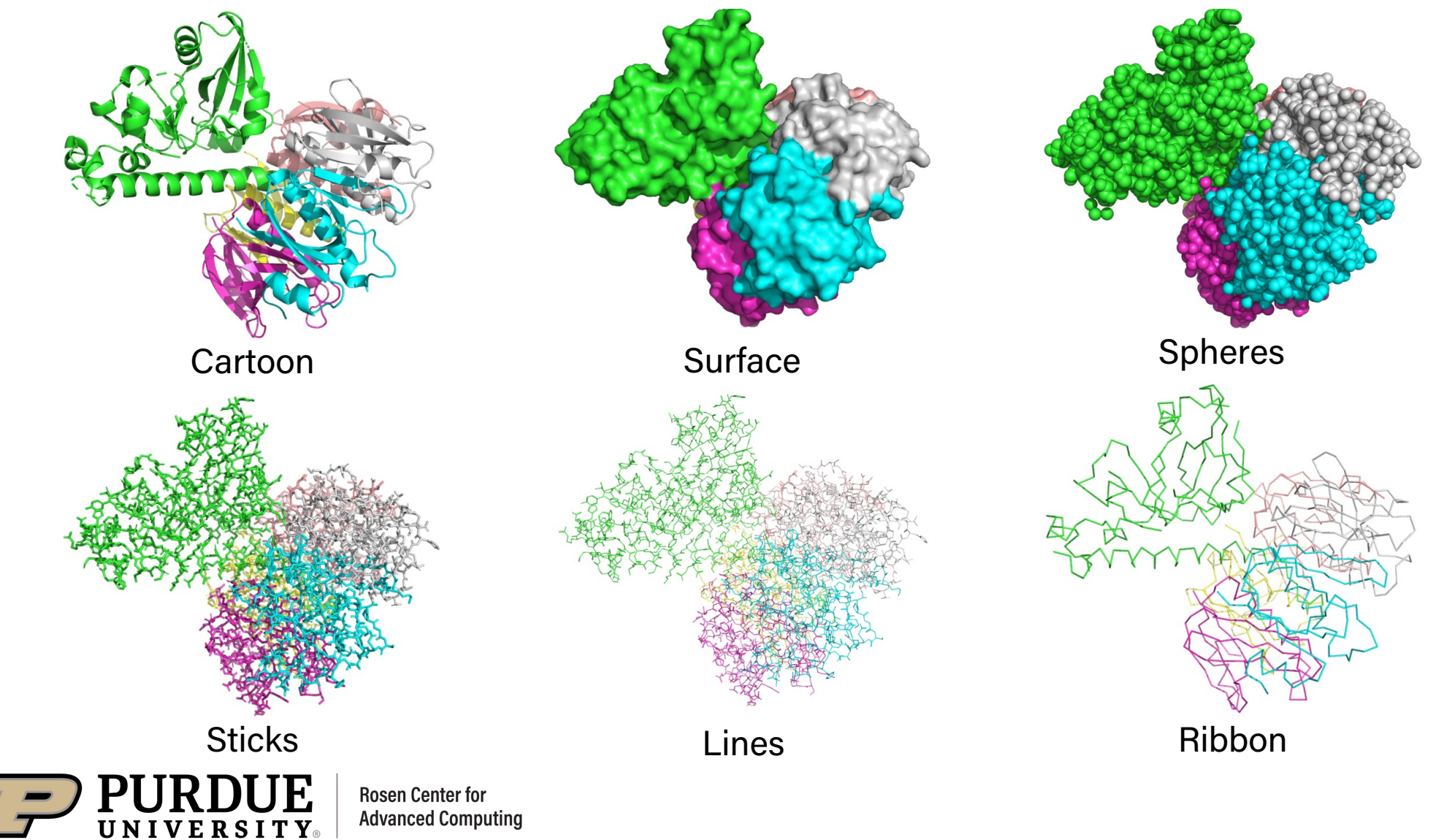

# *Representations for Volume Data*

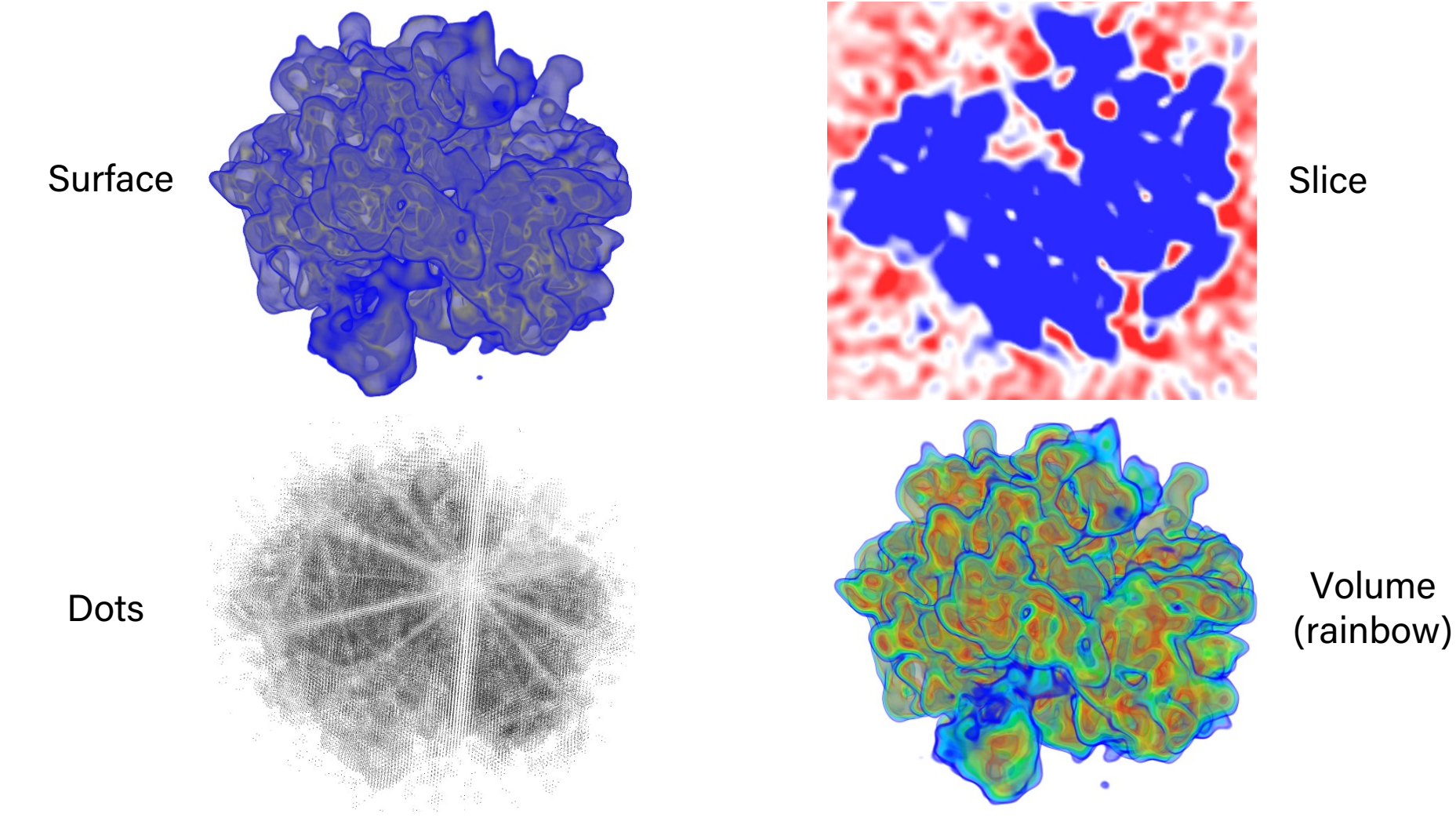

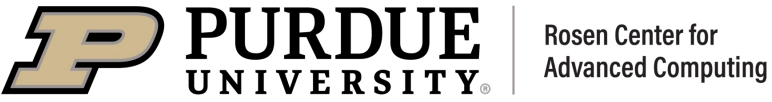

# *Rendering Publication-Quality Images*

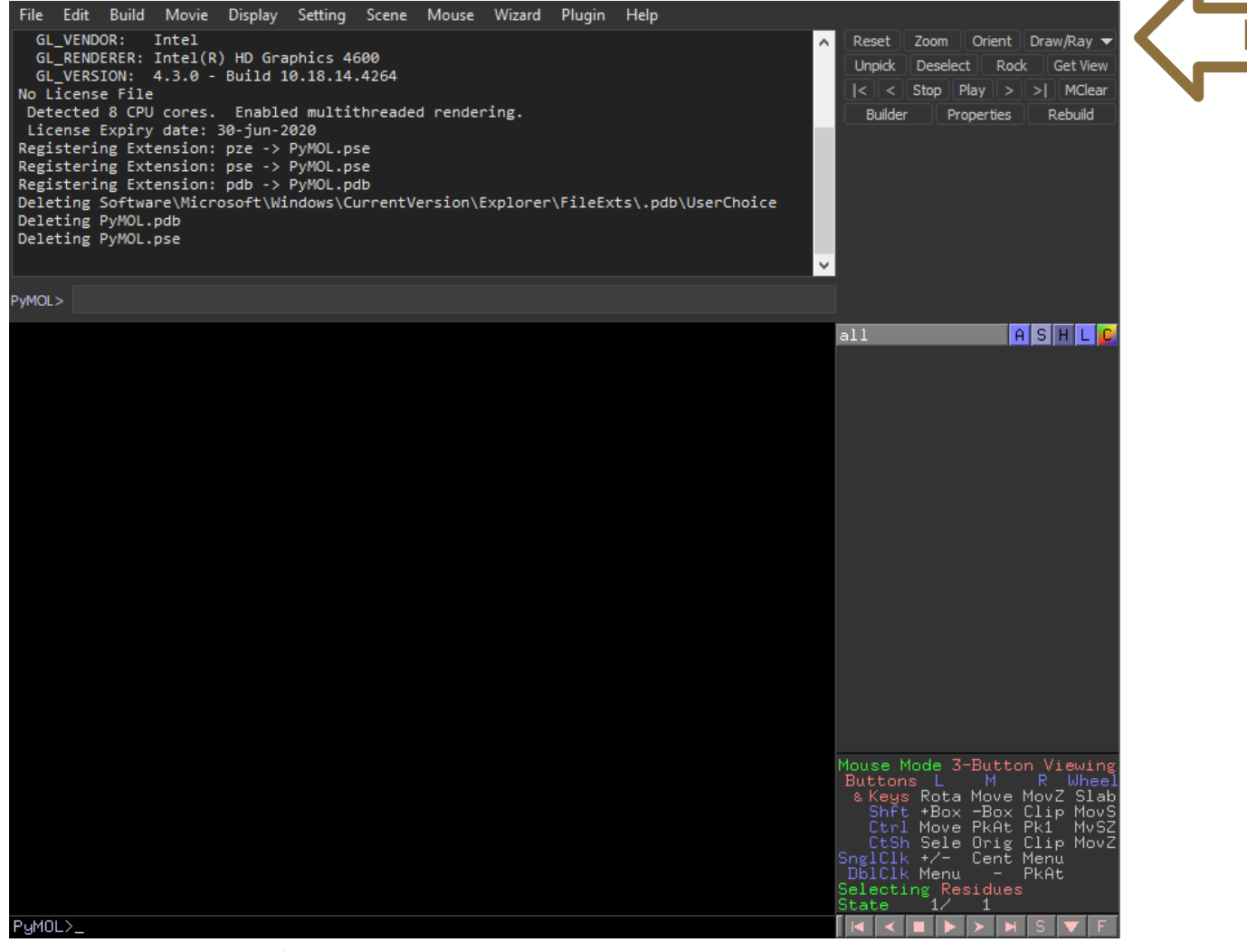

#### Ray tracing render menu

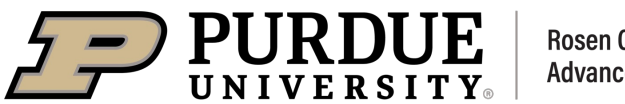

 $9/25/23$  16

# *Structural Alignment*

**GONPT** SEEMIAEFKAAFDMFDADGGGDIST **WMMVROMKE** KEL VMRML KEEI **DATT** EEVDEDGSGT **IDFEEF** GТ EEQIAEFKEAFSLFDKDGDGTI ŒL VMRSI EAFI .QDMINEVDADGNGTIDFPEFLTMMARKMKD .GQI GI

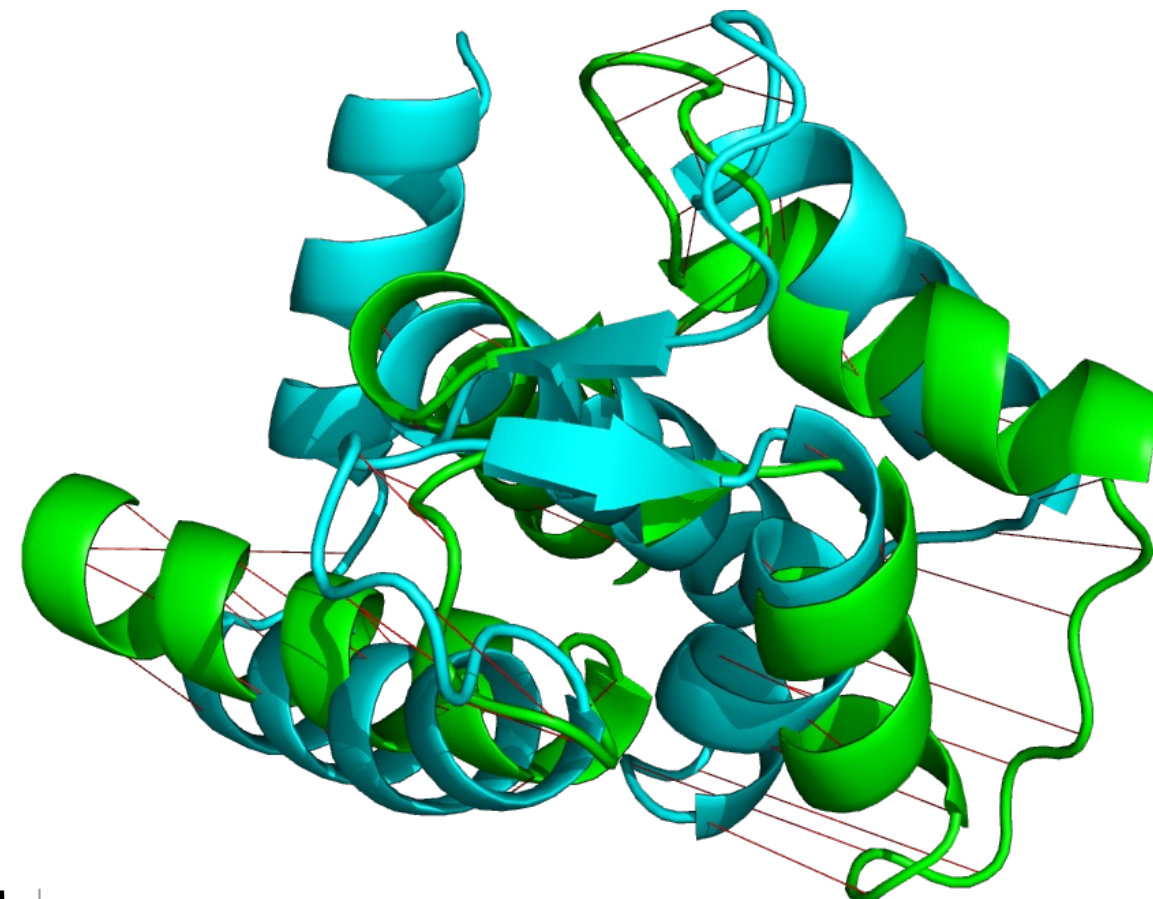

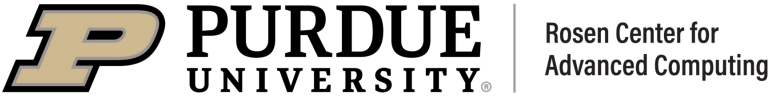

# *Structural Alignment Methods*

### PyMOL provides several different alignment algorithms

- § align mobile, target
	- Fast, assumes sequence similarity (~homology)
- § super mobile, target
	- Expensive, assumes structural similarity
- § cealign fixed, mobile
	- Most expensive, use for partial structural similarity
- § Root-mean-square deviation (RMSD)

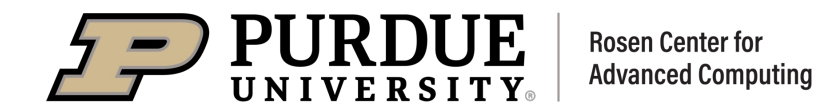

# *Selection Algebra*

### PyMOL provides a rich syntax for specifying what you i

- Can select sets of atoms based on predicates
	- Boolean operators (and, or)
	- Identifiers (object name, chain, residue name, residue numbe
	- Membership (is part of an object)
	- Proximity (within distance, expand by distance)
	- Many, many others…
- § https://pymolwiki.org/index.php/Selection\_Algebra
- Can use selections in place of objects most of the time ( coloring)

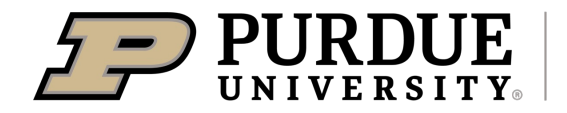

### *Example 1*

### Highlight interface between PKA C-alpha and ATP in PDB 1ATP

- § Download 1ATP from PDB
	- fetch 1atp
- Color the protein neutrally, since we'll want to focus on ATP and the interfacial residues
	- color gray40, polymer
- Find all polymer atoms within 5.0Å of residues named "ATP", expand that to include whole residues, and name the selection object "atp\_iface"
	- select atp\_iface, br. (polymer within 5.0 of (resn atp))
- Color the interfacial residues yellow
	- color yellow, atp\_iface
- Show stick representations of the interfacial residues
	- show sticks, atp iface

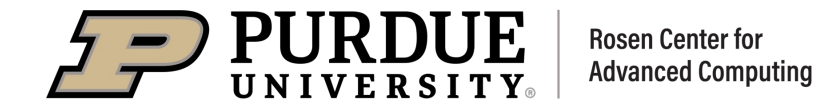

# *Example 1 Rendered*

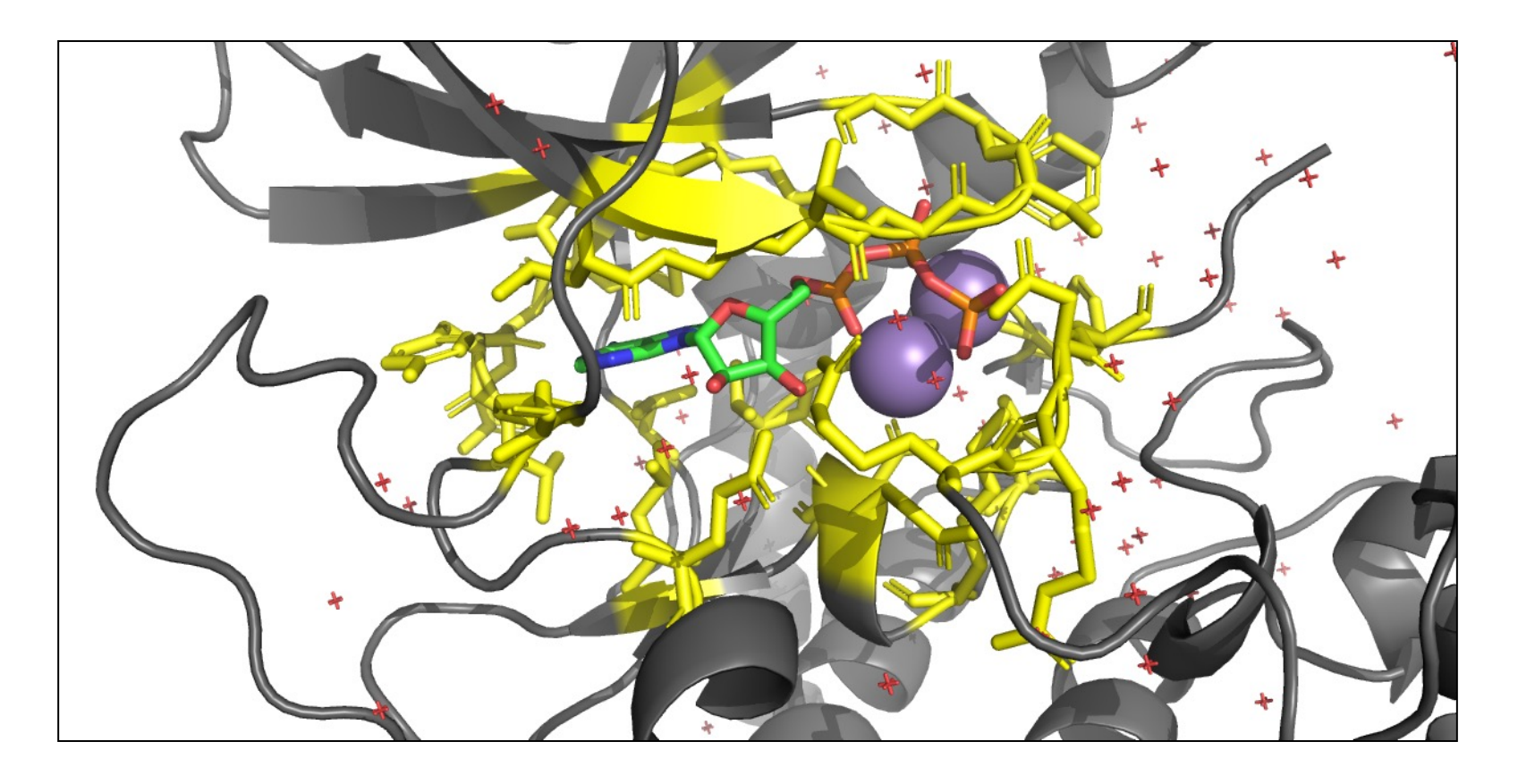

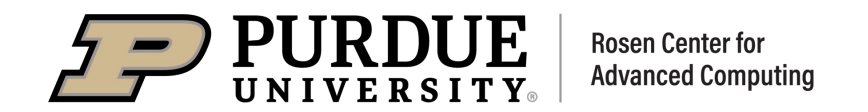

### *Example 2*

### Investigate stacking interactions between AChE and tacrine, a drug approved for treatment of Alzheimer's disease

- § Download 1ACJ from PDB
	- fetch 1acj
- Select the interfacial residues, etc
	- select iface, br. polymer within 5.0 of resn tha
	- show sticks, iface
- Select rings in the interfacial residues and tacrine
	- select iface\_rings, byring iface
	- select tac rings, byring resn tha
- § Create distance objects between ring atoms closer than 4.0Å
	- distance mydist, iface rings, tac rings, 4.0
- Hide the distance labels
	- hide labels, mydist

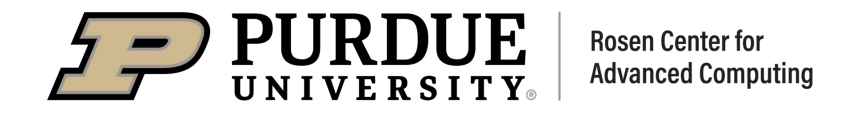

# *Example 2 Rendered*

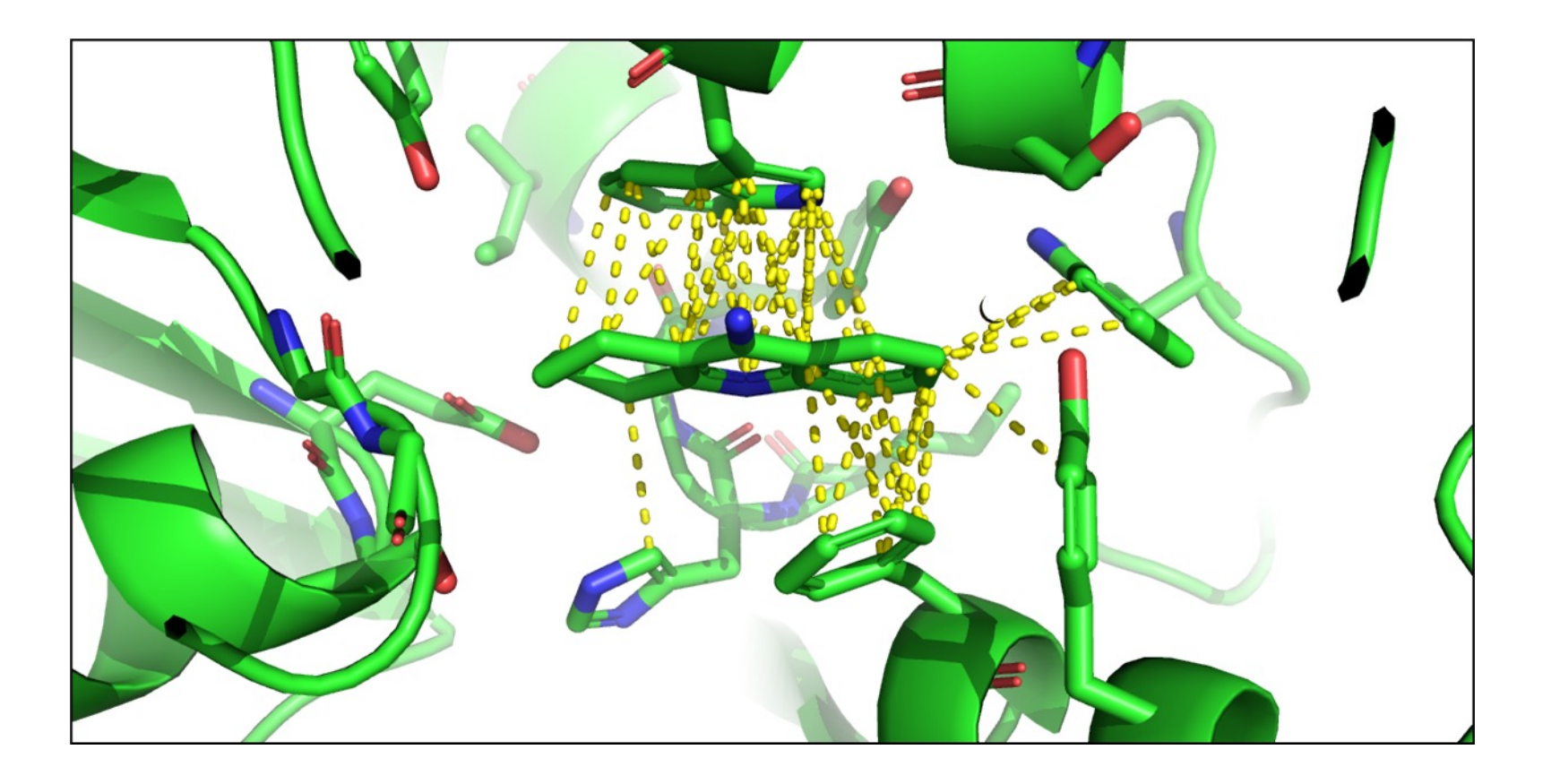

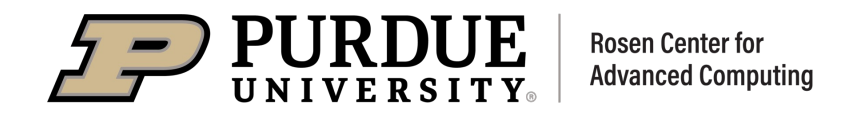

# *Scripting*

### PyMOL commands can be loaded from a file

- In the command prompt, run:
	- @<path to script [file>](https://pymolwiki.org/index.php/Selection_Algebra)
- Best practice is to save the commands you used to a sc
	- Ensures that you can reproduce a rendering later
	- Same applies to e.g. alignment or selection commands used
- Advanced usage
	- In your own Python environment, can import pymol and
	- Can run scripts without opening the GUI
	- See the PyMOL wiki at https://pymolwiki.org

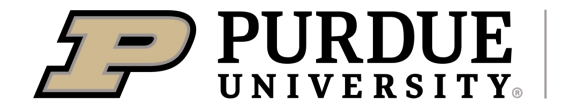

### *Movies*

### PyMOL commands can be loaded from a file

■ Store scenes and use

Program → Scene Loop

To generate simple movies

- More complicated movies can be generated using scripts
- PyMOL wiki contains advanced moviemaking instructions
	- https://pymolwiki.org/index.php/MovieSchool

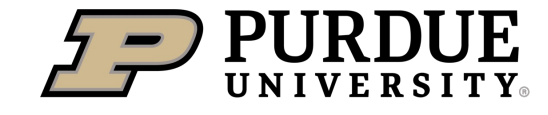

# *Plugins*

Plugins can be installed through the built-in plugin manager

§ show\_bumps highlights areas of high van der Waals strain

■ modevectors draws arrows in the direction of motion between states

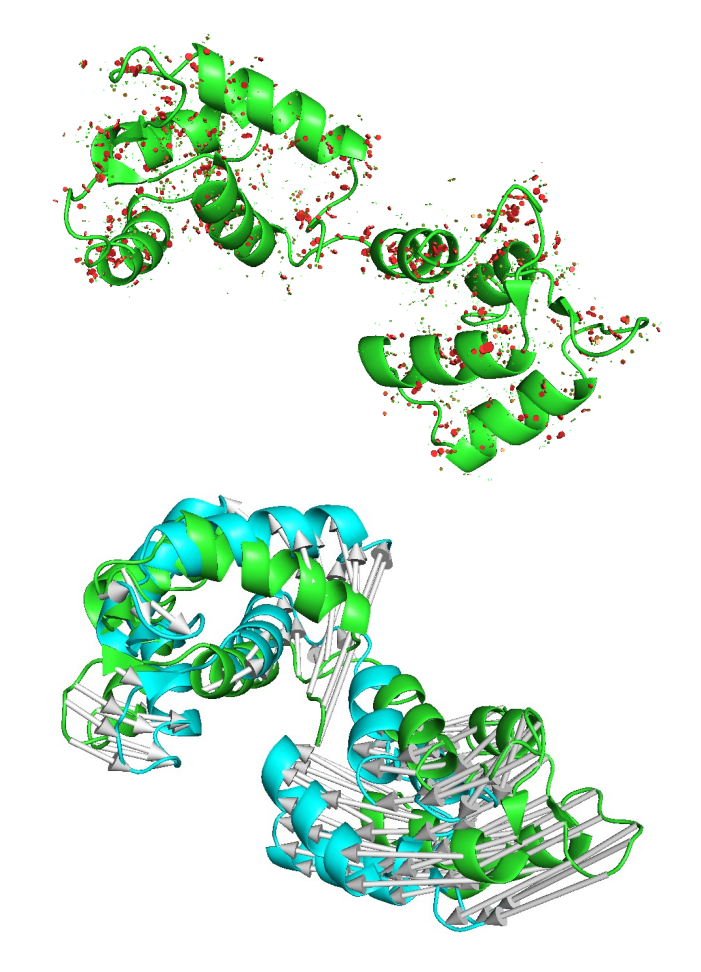

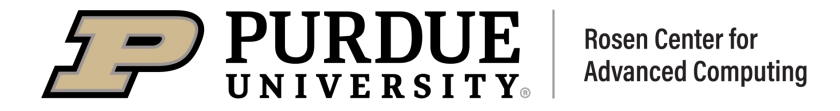

# *USER EXAMPLES & QUESTIONS*

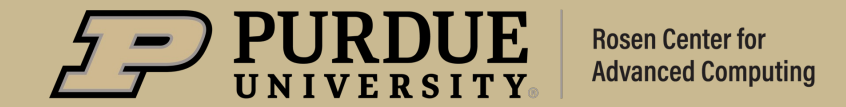